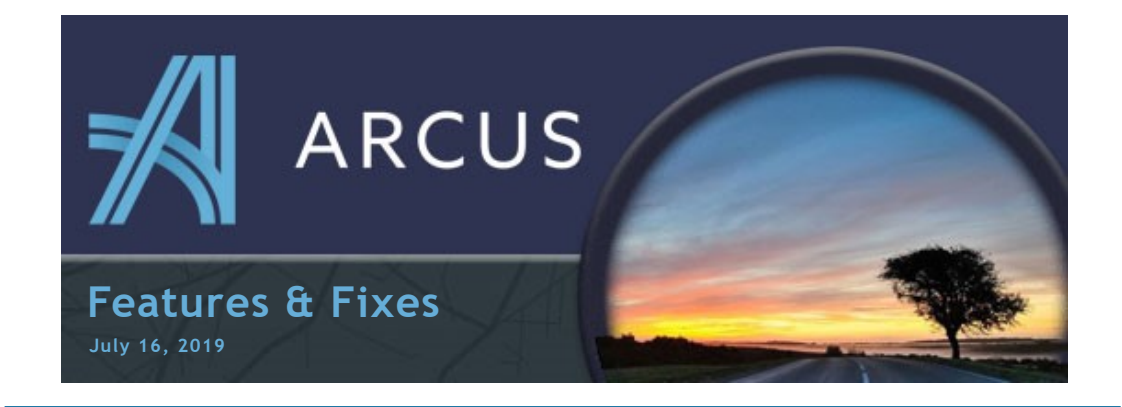

## **Carrier Confirmation Dialog Changes**

The Carrier Confirmation window has been changed so that when you close the window it will redirect to either the Loads Grid or the previous page, depending on settings within the App Options.

App options are shown below and was announced in the previous newsletter.

This is a minor change, but should help with productivity.

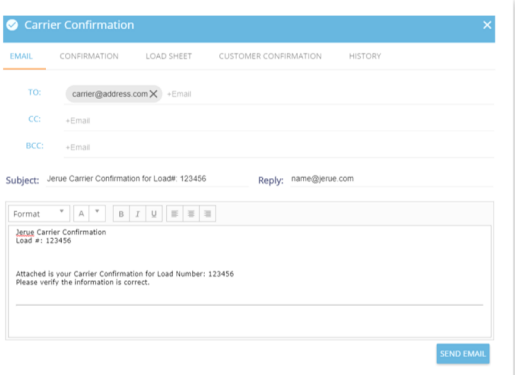

## **Setting App Option for Returning to Load Grid on Save**

Users now have an option for what happens when they Save an Order or Load from the Edit screen. In the original 'Default' way, you would be returned to the same screen that you were on when you entered into the Edit screen. The new 'Optional' way allows for you to automatically return to the Load Grid when you save your edits.

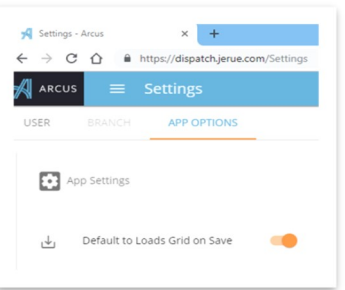

The option can be found under the new 'App Options' in the Settings area.

[Read more...](http://www.arcuslm.com/return-to-load-grid-option/)

## **Copy Order Feature**

Creates a copy of the order then immediately opens up the order maintenance screen to edit it.

The Copy Order feature can be found on the Orders Grid by clicking the drop down arrow to the right of the Order Number.

All of the information is copied over—so don't forget to edit those dates!

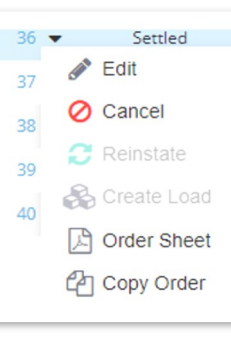

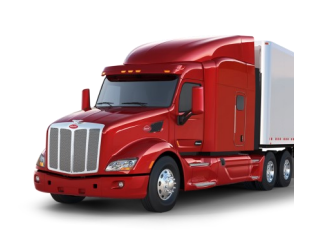

*Brought to you by John. J. Jerue Companies, Inc.* 

**Newsletter Audience**

You have received this newsletter because you are part of the ARCUS user group. [Click here to visit the ARCUS](http://www.arcuslm.com/)  [Knowledge Base.](http://www.arcuslm.com/)

## **What are we working on:**

- EDI Functionality
- **Fuel Cards**
- Favorites List for Carriers and Customers
- Most Recently Used List for Stop Locations

*You are receiving this email because you are a proud member of the Jerue family.*

*Questions or comments? E-mail us at jbrittingham@jerue.com .*